# Esempio di configurazione della gestione IPv6 UCS

# Sommario

Introduzione **Prerequisiti Requisiti** Componenti usati Premesse **Configurazione** Configurazione FI Accesso a UCSM tramite IPv6 CIMC over IPv6 Avvio della console KVM e di altri servizi **Verifica** Verificare l'assegnazione dell'indirizzo IPv6 per gli FI Verifica connettività di rete di base Verificare l'assegnazione dell'indirizzo IPv6 per il CIMC Traccia del percorso di connessione in banda CIMC per blade server Traccia del percorso di connessione in banda CIMC per server rack Risoluzione dei problemi Domande frequenti È possibile utilizzare indirizzi unicast privati IPv6 per la porta di gestione? UCS supporta la configurazione automatica degli indirizzi senza stato (SLAAC)? È possibile utilizzare IPv6 per gli iniziatori iSCSI quando si utilizza l'avvio iSCSI? Cosa succede quando si esegue il downgrade di UCS dalla versione 2.2 o successive alla versione 2.1 o precedenti di UCS? Cosa succede quando si esegue il downgrade di FI da UCS versione 2.2 o successiva a UCS versione 2.1 o precedente? Cosa succede quando CIMC utilizza UCS versione 2.1 o precedente? Cosa succede quando si esegue il downgrade di CIMC da UCS versione 2.2 o successive a UCS versione 2.1 o precedenti? Sono presenti prefissi riservati che non possono essere utilizzati per indirizzi IPv6? Sono presenti VLAN riservate che non possono essere utilizzate per la gestione in banda? Informazioni correlate

# Introduzione

In questo documento viene descritto come configurare gli endpoint di gestione di Cisco Unified

Computing System (UCS) con indirizzi IPv6.

# **Prerequisiti**

## Requisiti

Cisco raccomanda la conoscenza dei seguenti argomenti:

- Cisco UCS Manager (UCSM)
- Cisco Integrated Management Controller (CIMC)
- Familiarità con IPv6

## Componenti usati

Le informazioni fornite in questo documento si basano sulle seguenti versioni software e hardware:

- Cisco UCS serie B
- Cisco UCSM versione 2.2(3a)
- Cisco UCS serie M3 Blade Server

Le informazioni discusse in questo documento fanno riferimento a dispositivi usati in uno specifico ambiente di emulazione. Su tutti i dispositivi menzionati nel documento la configurazione è stata ripristinata ai valori predefiniti. Se la rete è operativa, valutare attentamente eventuali conseguenze derivanti dall'uso dei comandi.

# Premesse

Il supporto della gestione IPv6 sull'UCS è stato introdotto in UCS versione 2.2. Entrambe le interconnessioni fabric serie 6100 e 6200 (FI) possono avere un indirizzo IPv6 per la porta di gestione oltre ai relativi indirizzi IPv4. Inoltre, l'indirizzo CIMC per i server M3 può avere indirizzi IPv6. Questa opzione è disponibile quando si sceglie il metodo di accesso in banda.

IPv6 può essere utilizzato da client esterni per accedere a servizi UCS quali:

- HTTP/HTTPS
- SSH (Secure Shell)
- Telnet
- Protocollo SNMP (Simple Network Management Protocol)
- Cisco Interaction Manager (CIM)
- Gestione servizi Web (WS-Management)
- Flash Policy Server

Con UCS come client, è possibile utilizzare IPv6 per accedere a varie categorie di servizi, ad esempio:

• Servizi di rete - DNS (Domain Name System), SNMP e NTP (Network Time Protocol)

- Servizi di autenticazione: LDAP (Lightweight Directory Access Protocol), TACACS e RADIUS
- Servizi di trasferimento file SSH, FTP, SSH File Transfer Protocol (SFTP) e TFTP
- Altri servizi: Syslog, Callhome, client NFS (Network File System) e agente vCenter

# **Configurazione**

In questa sezione viene descritto come configurare gli endpoint Cisco UCSM con indirizzi IPv6

Nota: per ulteriori informazioni sui comandi menzionati in questa sezione, usare lo strumento di ricerca dei comandi (solo utenti registrati).

#### Configurazione FI

Durante la configurazione iniziale, è possibile configurare l'interfaccia di gestione con un indirizzo IPv4 o IPv6. Se è configurato con un indirizzo IPv6, è necessario aggiungere manualmente un indirizzo IPv4 per l'interfaccia di gestione dopo la configurazione iniziale tramite la CLI o la GUI di UCSM.

In questo esempio vengono illustrati i passaggi completati per configurare un indirizzo IPv6 per la porta di gestione durante la configurazione iniziale:

 Enter the configuration method. (console/gui) ? console Enter the setup mode; setup newly or restore from backup. (setup/restore) ? setup You have chosen to setup a new Fabric interconnect. Continue?  $(y/n)$ : y Enforce strong password? (y/n) [y]: n Enter the password for "admin": Confirm the password for "admin": Is this Fabric interconnect part of a cluster(select 'no' for standalone)? (yes/no) [n]: n Fabric interconnect will be in stand alone mode Enter the system name: ucs-ipv6 Physical Switch Mgmt0 IP address : **2014::10:76:78:107** Physical Switch Mgmt0 IPv6 prefix : **64** IPv6 address of the default gateway : **2014::10:76:78:1**

Èpossibile aggiungere indirizzi IPv6 a un'installazione che dispone solo di indirizzi IPv4 e modificare anche gli indirizzi IPv6 correnti. Queste opzioni sono disponibili sia dalla GUI di UCSM che dalla CLI.

Nell'esempio viene mostrato come completare la procedura dalla GUI di UCSM:

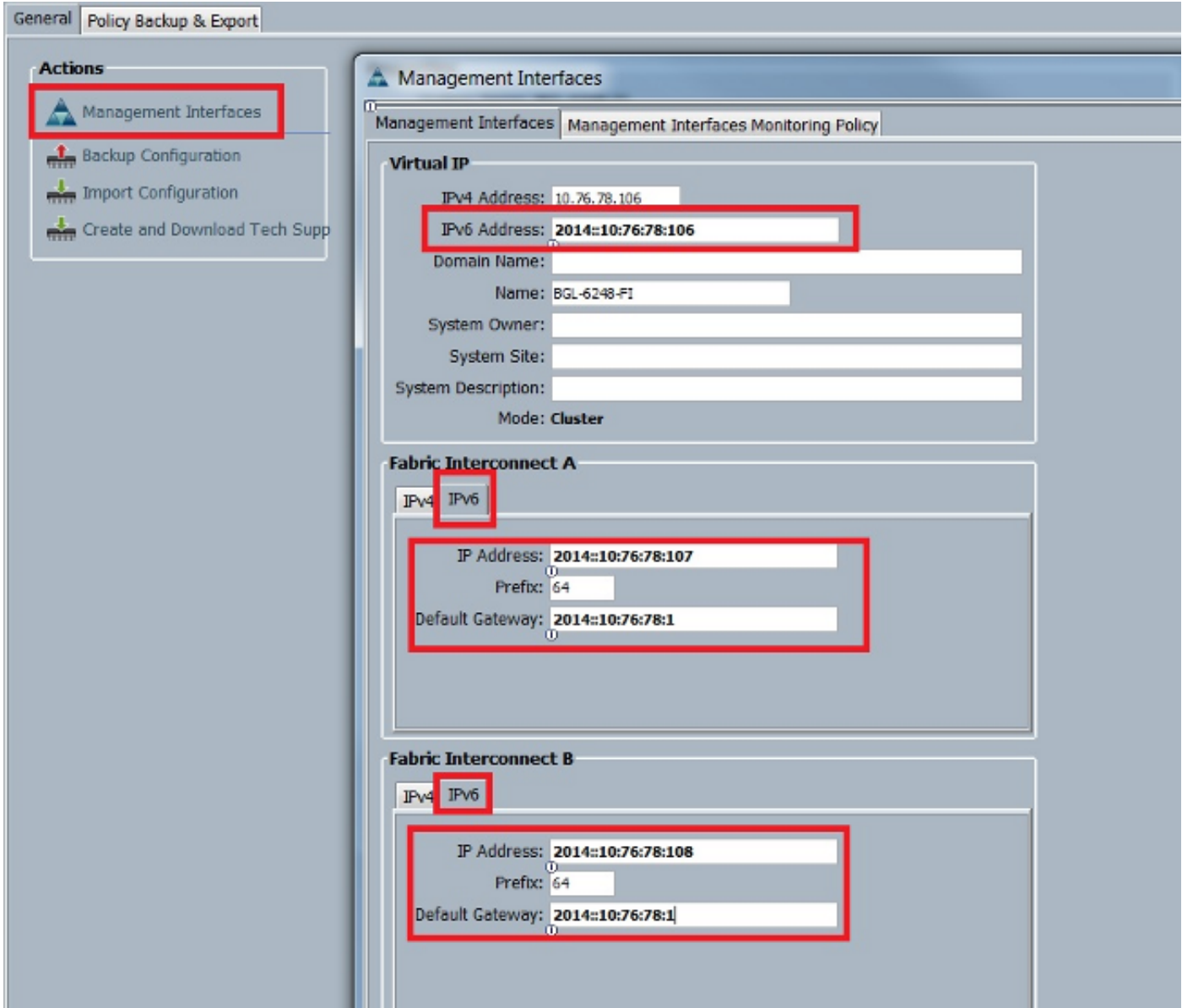

L'esempio mostra i passaggi completati dalla CLI di UCSM:

```
FI-A# scope fabric-interconnect a
FI-A /fabric-interconnect # scope ipv6-config
FI-A /fabric-interconnect/ipv6-config # set out-of-band ipv6 2014::10:76:78:107
FI-A /fabric-interconnect/ipv6-config* # set out-of-band ipv6-gw 2014::10:76:78:1
FI-A /fabric-interconnect/ipv6-config* # set out-of-band ipv6-prefix 64
FI-A* # scope fabric-interconnect b
FI-A /fabric-interconnect* # scope ipv6-config
FI-A /fabric-interconnect/ipv6-config* # set out-of-band ipv6 2014::10:76:78:108
FI-A /fabric-interconnect/ipv6-config* # set out-of-band ipv6-gw 2014::10:76:78:1
FI-A /fabric-interconnect/ipv6-config* # set out-of-band ipv6-prefix 64
FI-A* # scope system
```
FI-A /system\* # **set virtual-ip ipv6 2014::10:76:78:106**

FI-A\* # **commit-buffer**

Nota: La configurazione non è effettiva finché non si immette il comando commit-buffer. Cisco consiglia di apportare tutte le modifiche necessarie prima di immettere questo comando.

# Accesso a UCSM tramite IPv6

Èpossibile accedere alla GUI UCSM e alla CLI utilizzando gli indirizzi IPv6 assegnati:

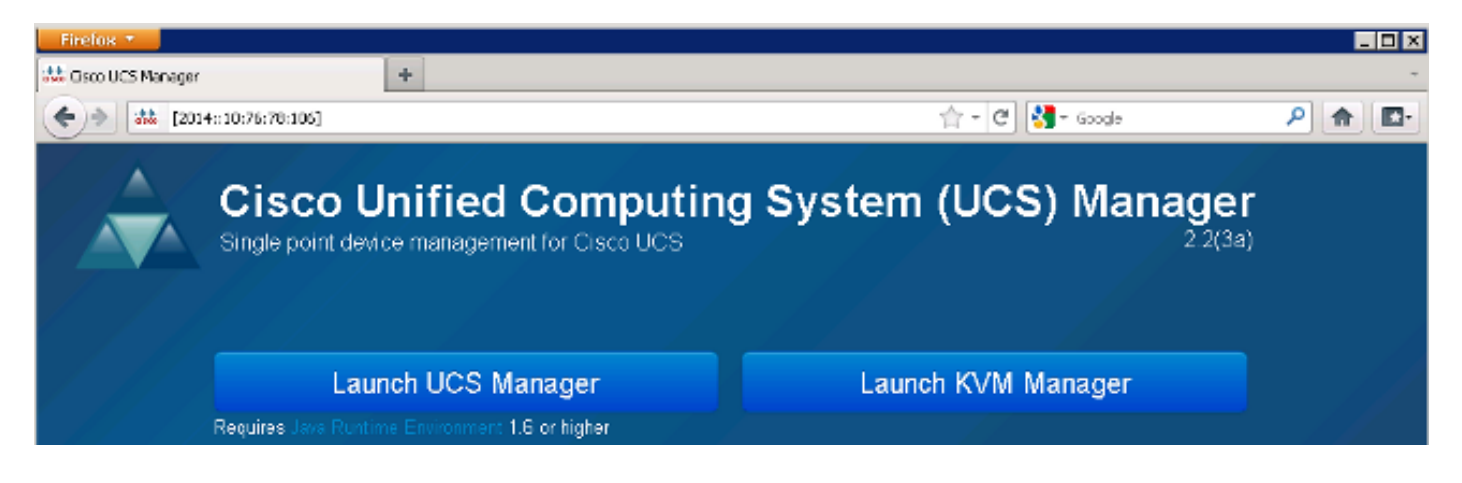

Nota: La maggior parte dei browser richiede l'immissione dell'indirizzo IPv6 tra parentesi quadre, ad esempio [2014::10:76:78:106].

### CIMC over IPv6

Questa sezione descrive la gestione in banda del CIMC.

Prima della versione 2.2 di UCS, l'accesso CIMC avveniva tramite la porta di gestione fuori banda di UCS FI. CIMC può avere due indirizzi IP diversi fino a UCS versione 2.2:

- Indirizzo IPv4 assegnato dalla scheda Apparecchiature. Questo indirizzo viene associato all'hardware del server e non viene modificato, indipendentemente dall'associazione del profilo del servizio.
- Indirizzo IPv4 assegnato dalla scheda Server: questo indirizzo viene associato al profilo del servizio e viene spostato insieme al profilo del servizio.

UCS versione 2.2 ha inoltre consentito l'accesso in banda di CIMC per i server M3. Sia gli indirizzi IPv4 che IPv6 possono essere utilizzati per l'accesso in banda, pertanto CIMC può avere fino a sei indirizzi diversi da UCS versione 2.2:

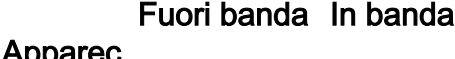

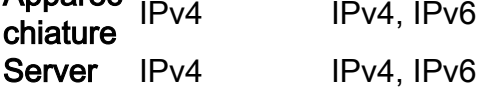

Suggerimento: Per ulteriori informazioni sull'[accesso in banda e sulla configurazione,](/content/en/us/support/docs/servers-unified-computing/integrated-management-controller/118367-configure-cimc-00.html) [consultare il](/content/en/us/support/docs/servers-unified-computing/integrated-management-controller/118367-configure-cimc-00.html) documento Cisco sull'[esempio di configurazione](/content/en/us/support/docs/servers-unified-computing/integrated-management-controller/118367-configure-cimc-00.html) dei [blade serie UCS-B](/content/en/us/support/docs/servers-unified-computing/integrated-management-controller/118367-configure-cimc-00.html).

Nell'esempio seguente viene descritta la procedura da eseguire per configurare gli indirizzi IPv6 in banda per CIMC tramite la scheda Equipment dell'interfaccia utente di UCSM:

1. Selezionare LAN > Gruppi VLAN e creare un gruppo VLAN con l'elenco di VLAN che verranno utilizzate per la gestione in banda:

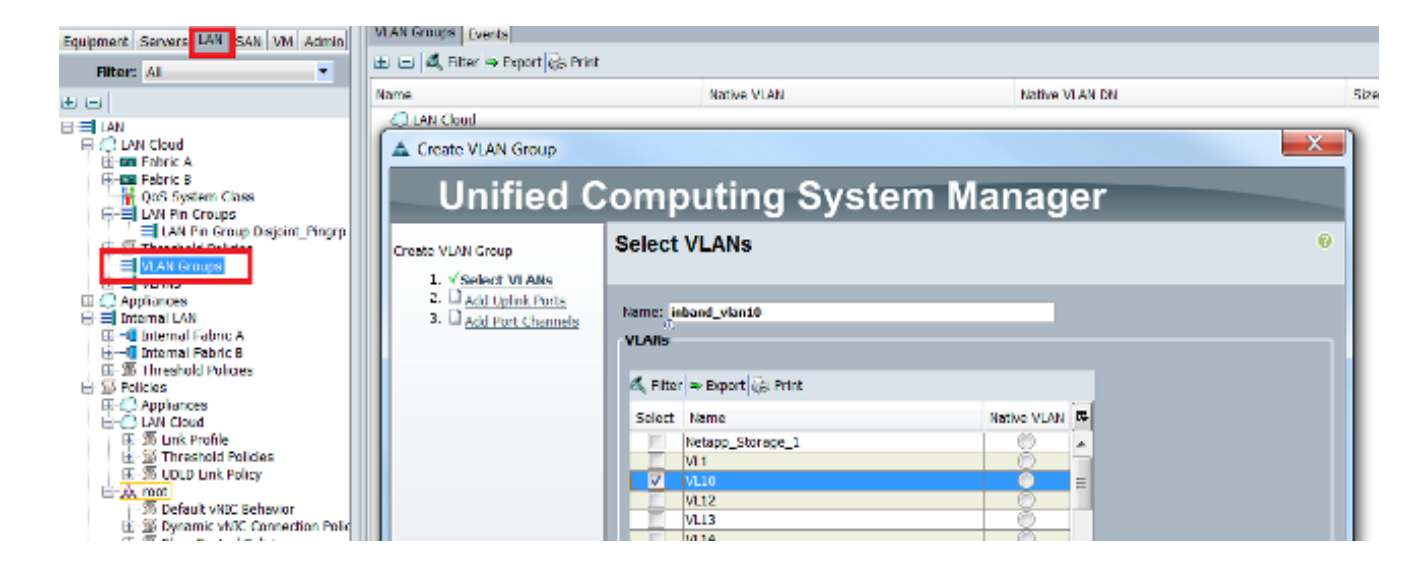

2. Selezionare **LAN > Criteri globali > Profilo in banda** e selezionare il gruppo VLAN da associare al profilo in banda:

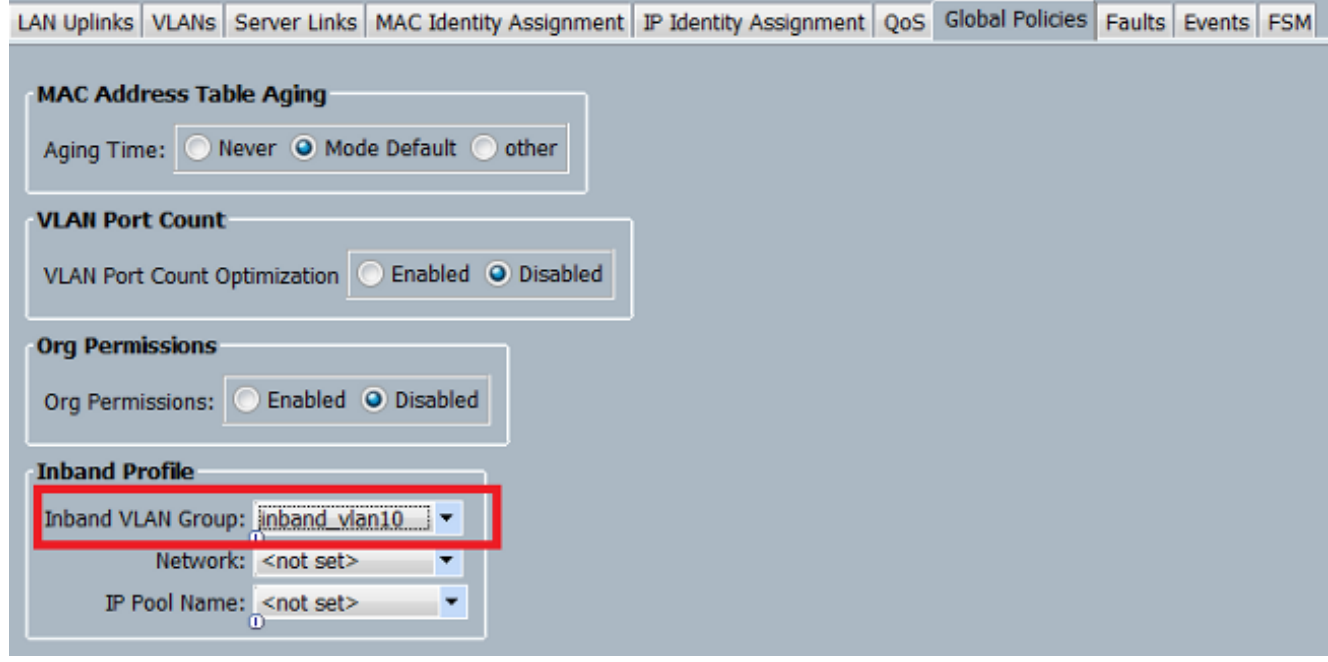

3. Passare al server dalla scheda Apparecchiature, fare clic su Inventario > CIMC > Cambia IP gestione in banda, associare una VLAN del gruppo al CIMC e assegnare un indirizzo IPv6:

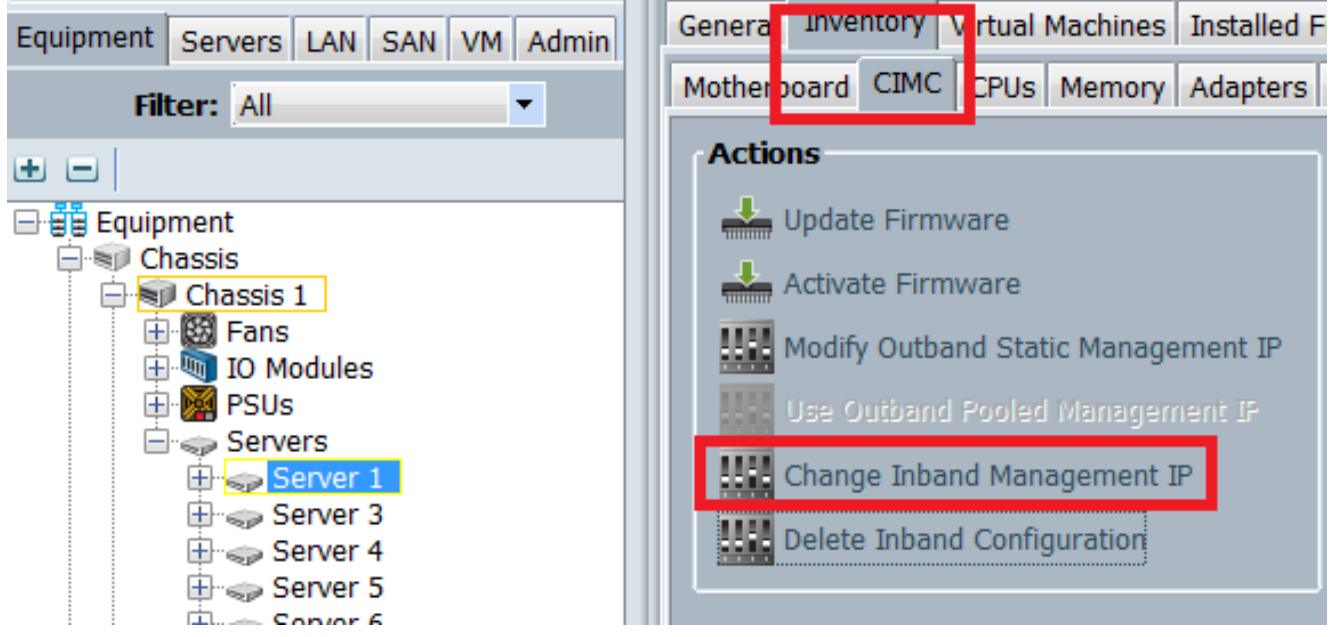

4. Selezionare una VLAN dall'elenco a discesa Rete, fare clic su **IPv6 in banda** e assegnare un indirizzo IPv6. Nell'immagine seguente viene illustrato il metodo di assegnazione statico.

Nota: L'indirizzo può essere statico o derivare da un pool IPv6, che è possibile creare in LAN > Pool > Pool IP.

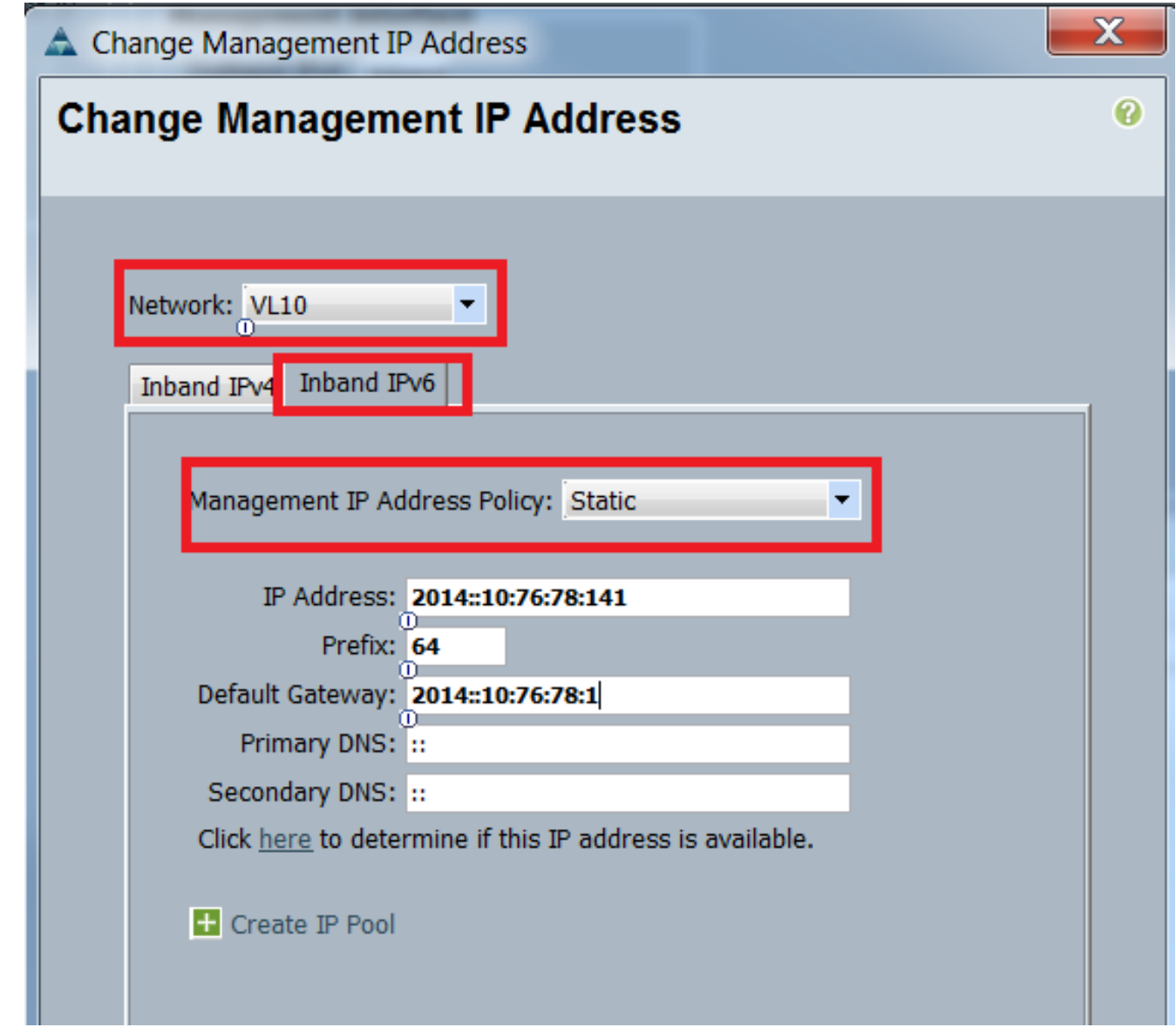

La stessa procedura viene utilizzata quando si assegna l'indirizzo IPv6 dalla scheda Server. Nell'esempio seguente vengono illustrati i passaggi completati per configurare un indirizzo IPv6 in banda per CIMC dalla scheda Equipment tramite la CLI di UCSM:

Nota: Nell'esempio, la VLAN in banda è la VL10 e per assegnare l'indirizzo IPv6 viene utilizzato il metodo statico.

```
FI-A# scope server 1/1
FI-A /chassis/server # scope cimc
FI-A /chassis/server/cimc # create mgmt-iface in-band
FI-A /chassis/server/cimc/mgmt-iface* # create mgmt-vlan
FI-A /chassis/server/cimc/mgmt-iface/mgmt-vlan* # set network-name VL10
FI-A /chassis/server/cimc/mgmt-iface/mgmt-vlan* # create ext-static-ip6
FI-A /chassis/server/cimc/mgmt-iface/mgmt-vlan/ext-static-ip6* # set addr
2014::10:76:78:141
FI-A /chassis/server/cimc/mgmt-iface/mgmt-vlan/ext-static-ip6* # set prefix 64
FI-A /chassis/server/cimc/mgmt-iface/mgmt-vlan/ext-static-ip6* # set default-gw
2014::10:76:78:1
FI-A /chassis/server/cimc/mgmt-iface/mgmt-vlan/ext-static-ip6* # commit-buffer
```
# Avvio della console KVM e di altri servizi

L'indirizzo CIMC viene utilizzato per servizi quali tastiera, video e mouse (KVM), vMedia, IPMI (Intelligent Platform Management Interface) e SoL (Serial over LAN). Questi servizi sono disponibili sia per gli indirizzi in banda che per quelli fuori banda.

All'avvio della console KVM, fare clic sul simbolo >> accanto all'opzione Console KVM per visualizzare i vari indirizzi disponibili per accedere alla console KVM:

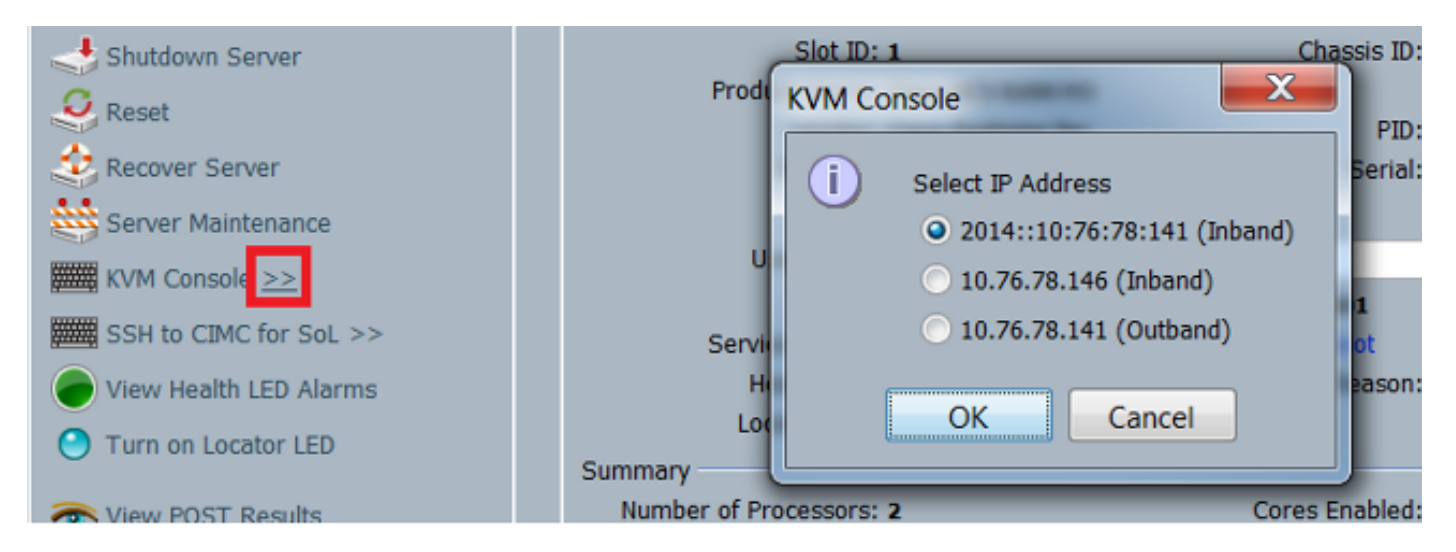

La stessa opzione è disponibile dal pulsante di avvio KVM:

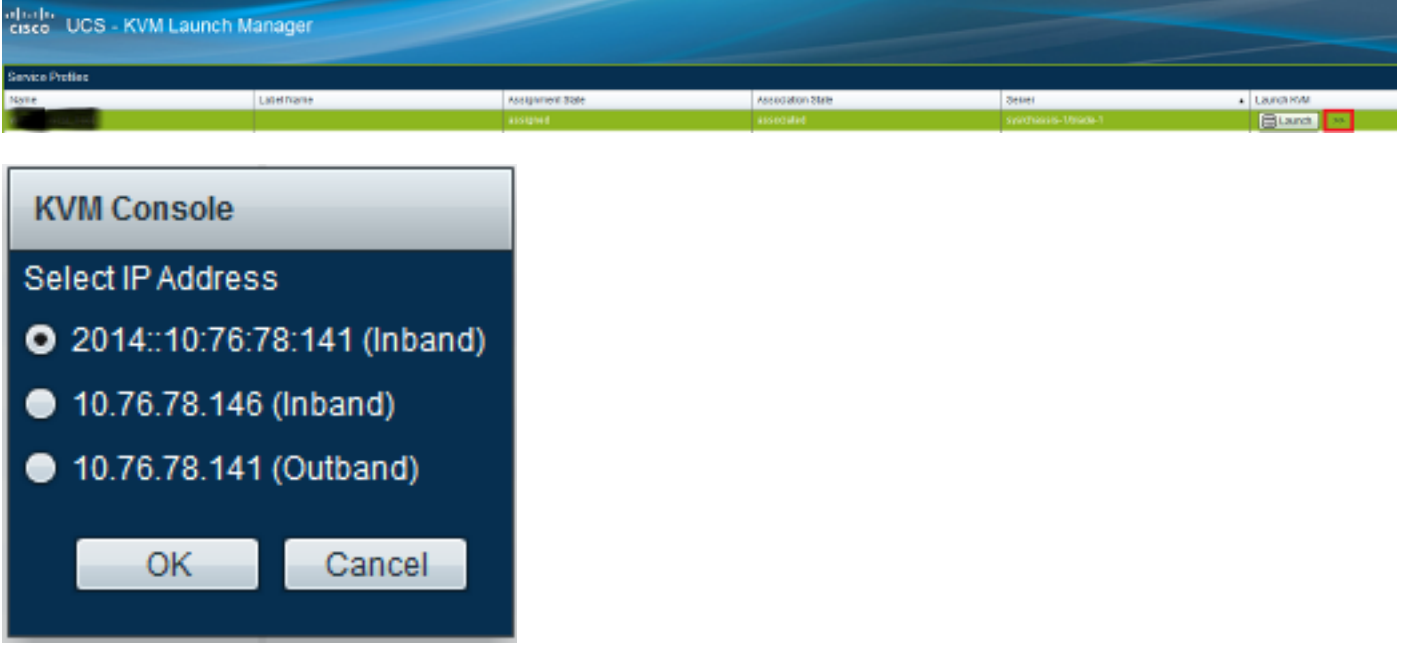

Gli indirizzi assegnati al profilo di servizio hanno la precedenza su quelli assegnati all'hardware del server tramite la scheda Apparecchiature.

L'indirizzo IPv6 è l'indirizzo predefinito scelto per l'avvio della console KVM, pertanto quando si fa clic sulla console KVM, viene utilizzato questo indirizzo. L'avvio KVM non riesce se l'indirizzo IPv6 non è raggiungibile. Per scegliere gli altri indirizzi, fare clic sul simbolo >> accanto all'opzione Console KVM, come indicato in precedenza.

UCS versione 2.2 ha introdotto anche l'accesso KVM diretto. Tuttavia, questa funzione è disponibile solo per la gestione fuori banda. Gli indirizzi IPv6 non possono essere utilizzati in questo contesto, in quanto fuori banda utilizza solo indirizzi IPv4.

# **Verifica**

Questa sezione illustra come verificare che la configurazione funzioni correttamente.

### Verificare l'assegnazione dell'indirizzo IPv6 per gli FI

Nell'esempio viene mostrato come verificare l'assegnazione dell'indirizzo IPv6 per gli IF dall'interfaccia utente di UCSM:

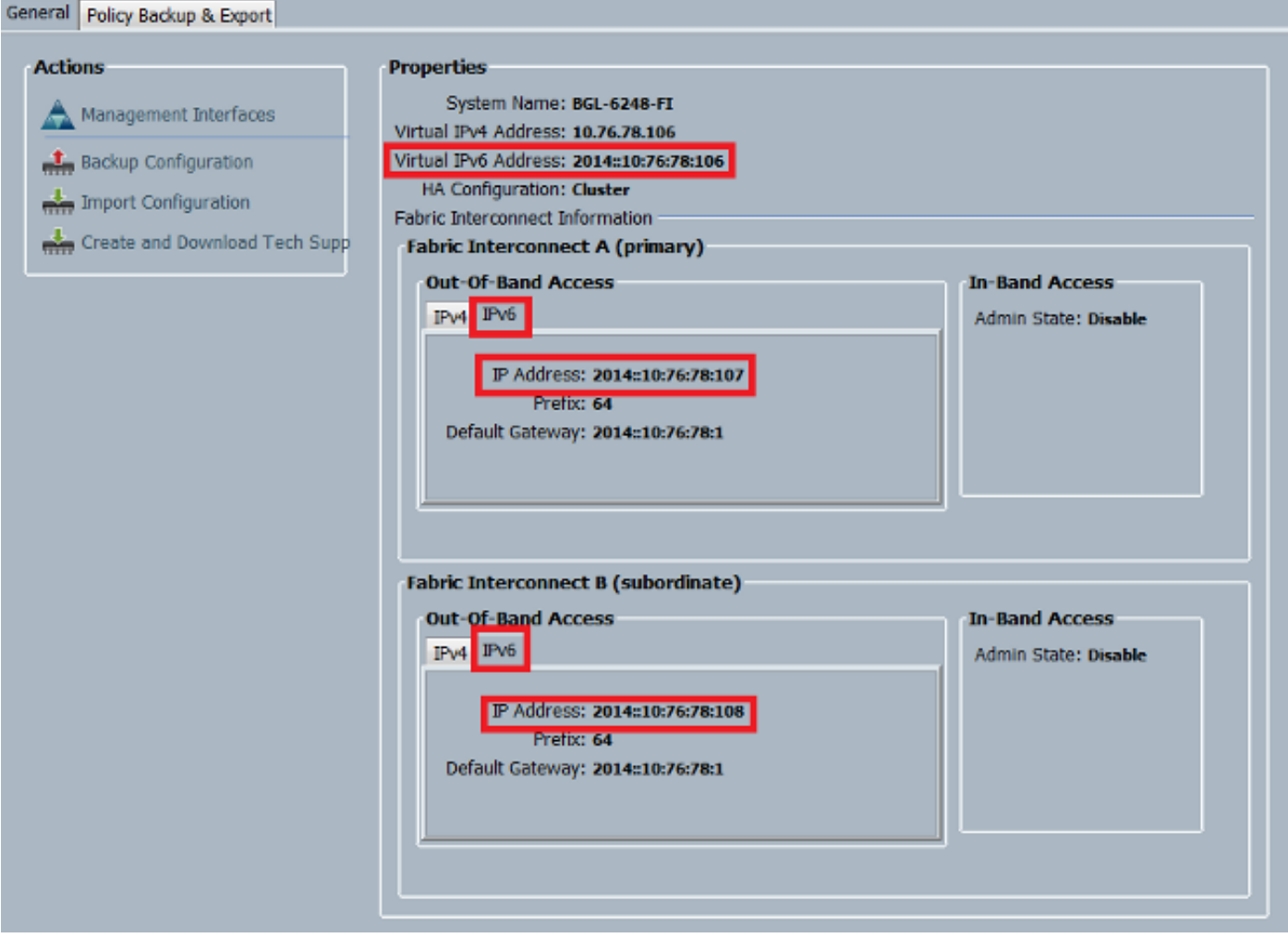

Nell'esempio viene mostrato come verificare l'assegnazione degli indirizzi IPv6 per gli IF dalla CLI di UCSM:

FI-A(local-mgmt)# **show mgmt-ip-debug ifconfig**

```
eth0 Link encap:Ethernet HWaddr 54:7F:EE:65:81:A1
         inet addr:10.76.78.107 Bcast:10.76.78.255 Mask:255.255.255.0
         inet6 addr: 2014::10:76:78:106/64 Scope:Global
         inet6 addr: 2014::10:76:78:107/64 Scope:Global
         inet6 addr: fe80::567f:eeff:fe65:81a1/64 Scope:Link
         UP BROADCAST RUNNING MULTICAST MTU:1500 Metric:1
         RX packets:24775380 errors:0 dropped:0 overruns:0 frame:0
         TX packets:14343153 errors:0 dropped:0 overruns:0 carrier:0
         collisions:0 txqueuelen:1000
```

```
eth0 Link encap:Ethernet HWaddr 54:7F:EE:6F:71:81
         inet addr:10.76.78.108 Bcast:10.76.78.255 Mask:255.255.255.0
         inet6 addr: 2014::10:76:78:108/64 Scope:Global
         inet6 addr: fe80::567f:eeff:fe6f:7181/64 Scope:Link
         UP BROADCAST RUNNING MULTICAST MTU:1500 Metric:1
         RX packets:18646548 errors:0 dropped:0 overruns:0 frame:0
         TX packets:238825 errors:0 dropped:0 overruns:0 carrier:0
         collisions:0 txqueuelen:1000
         RX bytes:3206162748 (2.9 GiB) TX bytes:56366913 (53.7 MiB)
```
#### Verifica connettività di rete di base

Nell'esempio viene mostrato come eseguire i test di connettività di rete di base dalla CLI di UCSM:

```
FI-A(local-mgmt)# ping6 2014::10:76:78:216
PING 2014::10:76:78:216(2014::10:76:78:216) from 2014::10:76:78:106 eth0:
56 data bytes
64 bytes from 2014::10:76:78:216: icmp_seq=1 ttl=64 time=1.92 ms
64 bytes from 2014::10:76:78:216: icmp_seq=2 ttl=64 time=0.262 ms
64 bytes from 2014::10:76:78:216: icmp_seq=3 ttl=64 time=0.260 ms
64 bytes from 2014::10:76:78:216: icmp_seq=4 ttl=64 time=0.222 ms
64 bytes from 2014::10:76:78:216: icmp_seq=5 ttl=64 time=0.196 ms
64 bytes from 2014::10:76:78:216: icmp_seq=6 ttl=64 time=0.231 ms
FI-A(local-mgmt)# traceroute6 2014::10:76:78:216
traceroute to 2014::10:76:78:216 (2014::10:76:78:216) from
2014::10:76:78:106, 30 hops max, 16 byte packets
 1 2014::10:76:78:216 (2014::10:76:78:216) 0.244 ms * 0.253 ms
```
#### Verificare l'assegnazione dell'indirizzo IPv6 per il CIMC

Nell'esempio viene mostrato come verificare gli indirizzi IPv6 assegnati al CIMC dall'interfaccia utente di UCSM:

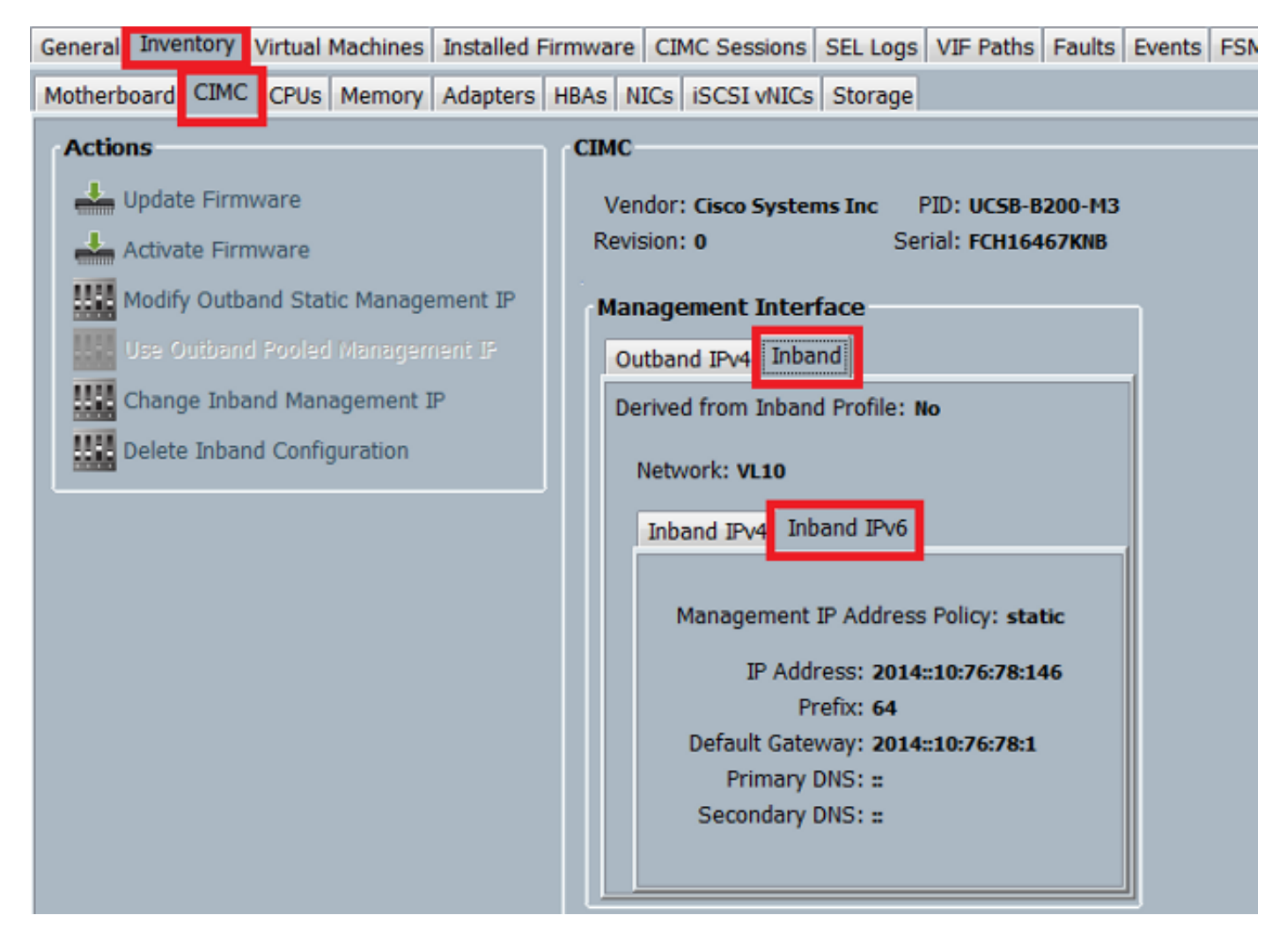

Nell'esempio viene mostrato come verificare gli indirizzi IPv6 assegnati a CIMC dalla CLI di UCSM:

```
FI-A# scope server 1/1
FI-A /chassis/server # scope cimc
FI-A /chassis/server/cimc # show mgmt-iface in-band detail expand
External Management Interface:
   Mode: In Band
   Ip V4 State: None
    Ip V6 State: Static
    Is Derived from Inband Profile: No
    External Management Virtual LAN:
       Network Name: VL10
       Id: 10
        External Management Static IPv6:
            IP Address: 2014::10:76:78:146
            Default Gateway: 2014::10:76:78:1
            Prefix: 64
            Primary DNS IP: ::
            Secondary DNS IP: ::
```
#### Traccia del percorso di connessione in banda CIMC per blade server

Nell'esempio seguente viene illustrato come tracciare il percorso della connessione in banda CIMC per i server blade. L'interfaccia in banda CIMC deve essere mappata all'ultima porta delle interfacce host (HIF) nell'interfaccia IOM corrispondente. Il modulo IO (IOM) viene scelto in base all'istanza di gestione del server.

Dalla GUI di UCSM, selezionare Apparecchiatura > Server > Generale > Dettagli connessione:

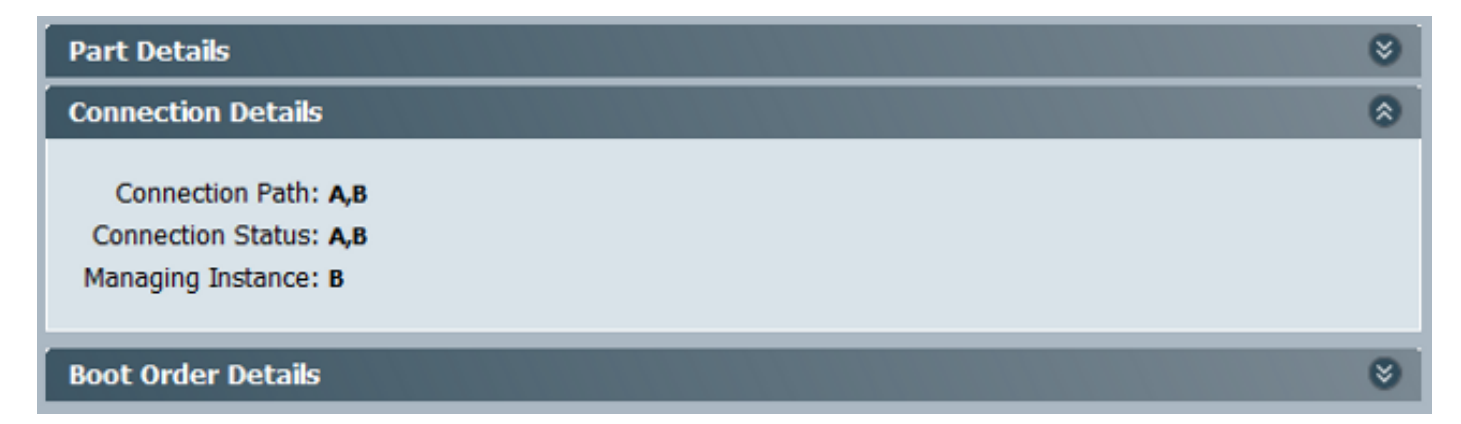

Èpossibile verificare anche tramite la CLI di UCSM:

Nota: Per questo esempio, l'istanza di gestione è FI A.

```
FI-A# scope server 1/1
FI-A /chassis/server # show detail
```

```
Server:
   Slot: 1
    <snip>
   Conn Path: A,B
   Conn Status: A,B
    Managing Instance: A
```
Come mostrato, Eth1/1/33 è bloccato alla porta uplink Eth1/19, che viene utilizzata per la connessione in banda.

```
FI-A(nxos)# show fex 1 detail
```
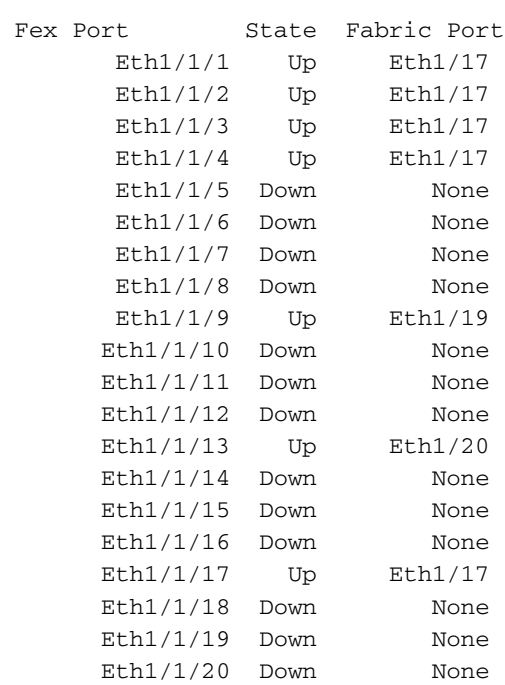

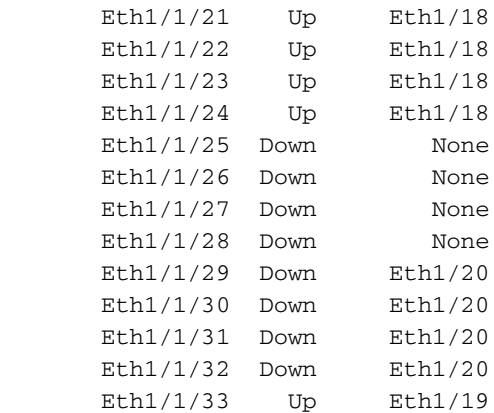

Nella configurazione corrente, viene aggiunta la VLAN in banda, ossia la VLAN 10 nell'esempio.

FI-A(nxos)# **show run int eth1/1/33** interface Ethernet1/1/33 no pinning server sticky switchport mode trunk switchport trunk native vlan 4044 switchport trunk allowed vlan 10,4044 no shutdown FI-A(nxos)# **show mac address-table vlan 10** Legend: \* - primary entry, G - Gateway MAC, (R) - Routed MAC, O - Overlay MAC age - seconds since last seen,+ - primary entry using vPC Peer-Link VLAN MAC Address Type age Secure NTFY Ports/SWID.SSID.LID ---------+-----------------+--------+---------+------+----+------------------ \* 10 e02f.6d9a.9e71 dynamic 0 F F Eth1/1/33

#### Traccia del percorso di connessione in banda CIMC per server rack

Nell'esempio viene mostrato come tracciare il percorso di connessione in banda CIMC per i server rack. L'interfaccia CIMC deve essere mappata a un'interfaccia Ethernet, mappata alla porta Fabric Extender (FEX) a cui è connesso il server. Se il server si connette a due diversi moduli FEX in una configurazione ad alta disponibilità (HA, High Availability), l'istanza di gestione deve essere controllata per determinare il percorso.

Dalla GUI di UCSM, selezionare Equipment > Rack-mount > Server > General > Connection Details (Apparecchiature > Montaggi su rack > Server > Generale > Dettagli connessione):

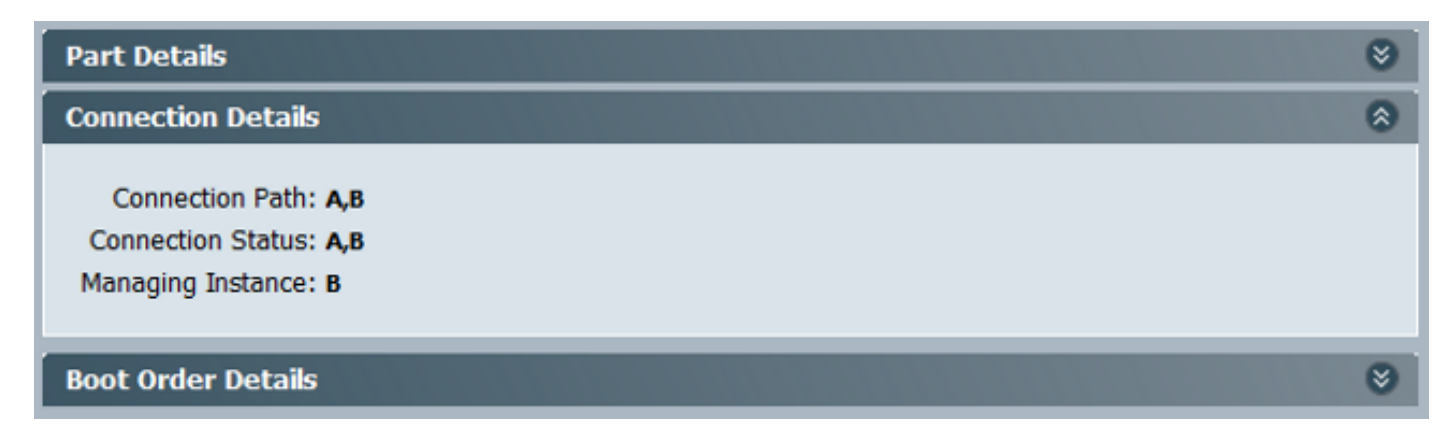

Èpossibile verificare anche tramite la CLI di UCSM:

FI-A# **scope server 1** FI-A /server # **show detail**

Server: Conn Path: A,B Conn Status: A,B Managing Instance: B Come mostrato, Eth2/1/4 sul FEX è collegato al server rack.

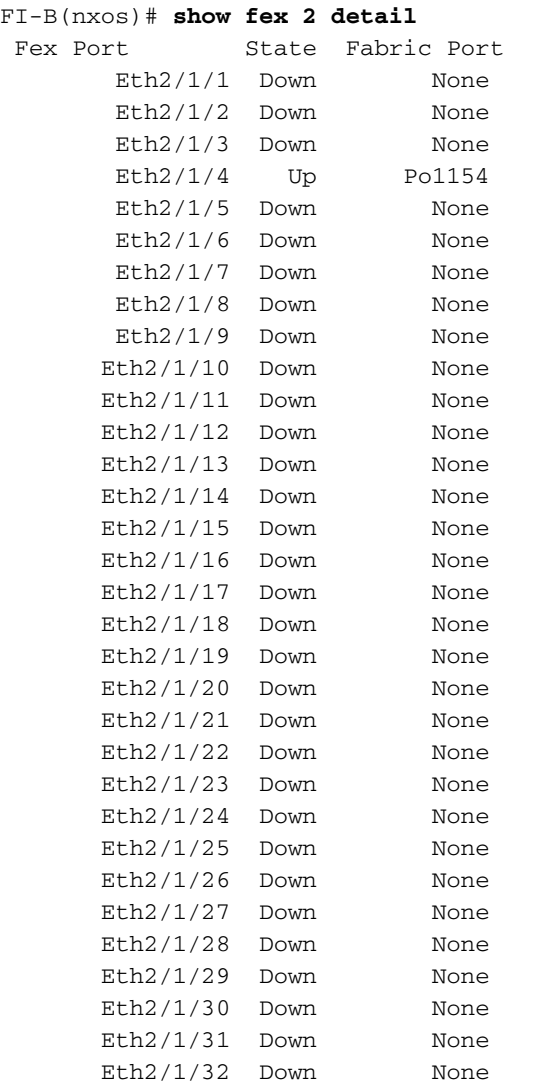

Le interfacce Ethernet seguenti sono mappate su Eth2/1/4:

Nota: Nell'esempio, l'interfaccia CIMC è Veth32769.

FI-B(nxos)# **show vifs interface ethernet 2/1/4**

Interface MAX-VIFS VIFS -------------- -------- ------------------------------------ Eth2/1/4 60 Veth689, Veth32769,

FI-B(nxos)# **show run int veth32769**

interface Vethernet32769 inherit port-profile ucsm\_internal\_rackserver\_portprofile no pinning server sticky

bind interface Ethernet2/1/4 channel 65535

Come mostrato, Veth32769 è bloccato sulla porta uplink Eth1/17.

```
FI-B(nxos)# show pinning border-interfaces
```
--------------------+---------+----------------------------- Border Interface Status SIFs --------------------+---------+----------------------------- Eth1/17 Active sup-eth2 Veth32769

# Risoluzione dei problemi

Al momento non sono disponibili informazioni specifiche per la risoluzione dei problemi di questa configurazione.

# Domande frequenti

In questa sezione vengono descritte alcune domande frequenti e risposte.

### Èpossibile utilizzare indirizzi unicast privati IPv6 per la porta di gestione?

No. Sono supportati solo indirizzi Unicast globali.

### UCS supporta la configurazione automatica degli indirizzi senza stato (SLAAC)?

No. Per la porta di gestione FI è supportata solo l'assegnazione di indirizzi statici.

## Èpossibile utilizzare IPv6 per gli iniziatori iSCSI quando si utilizza l'avvio iSCSI?

No. Al momento IPv6 non è supportato per l'iniziatore iSCSI (Internet Small Computer System Interface).

### Cosa succede quando si esegue il downgrade di UCS dalla versione 2.2 o successive alla versione 2.1 o precedenti di UCS?

Se le porte di gestione dell'infrastruttura o se CIMC dispone di un indirizzo IPv6 o di una configurazione in banda, il downgrade non riesce e viene visualizzato un messaggio di errore.

### Cosa succede quando si esegue il downgrade di FI da UCS versione 2.2 o successiva a UCS versione 2.1 o precedente?

Se UCSM utilizza la versione 2.2 o successive, il downgrade di FI viene completato correttamente. La configurazione IPv6 sull'infrastruttura deve continuare a funzionare.

## Cosa succede quando CIMC utilizza UCS versione 2.1 o precedente?

Se UCSM utilizza la versione 2.2 o successiva, la configurazione in banda o IPv6 per CIMC è consentita. Tuttavia, questa condizione non viene riconosciuta e il CIMC continua a utilizzare l'indirizzo IPv4 fuori banda.

### Cosa succede quando si esegue il downgrade di CIMC da UCS versione 2.2 o successive a UCS versione 2.1 o precedenti?

Se la configurazione di CIMC è in banda o IPv6, il downgrade non riesce e viene visualizzato un messaggio di errore.

### Sono presenti prefissi riservati che non possono essere utilizzati per indirizzi IPv6?

Sì. I valori dei prefissi riservati sono 0 e 128. È possibile utilizzare solo valori compresi tra 1 e 127.

### Sono presenti VLAN riservate che non possono essere utilizzate per la gestione in banda?

Sì. Le VLAN 1, 2 e 3 non possono essere usate insieme all'elenco normale di VLAN riservate (da 3968 a 4047).

# Informazioni correlate

- Guida alla configurazione dell'interfaccia utente di Cisco UCS Manager, versione 2.2
- [Guida alla configurazione della CLI di Cisco UCS Manager, versione 2.2](/content/en/us/td/docs/unified_computing/ucs/sw/cli/config/guide/2-2/b_UCSM_CLI_Configuration_Guide_2_2/b_UCSM_CLI_Configuration_Guide_2_2_chapter_0101.html)
- [Portale della Knowledge Base IPv6](//www.cisco.com/web/solutions/netsys/ipv6/knowledgebase/index.html)
- [Esempio di configurazione dell'accesso in banda CIMC sui blade serie UCS-B](/content/en/us/support/docs/servers-unified-computing/integrated-management-controller/118367-configure-cimc-00.html)
- [Documentazione e supporto tecnico Cisco Systems](//www.cisco.com/cisco/web/support/index.html?referring_site=bodynav)